# WORKSHARE PROTECT 9 Release Notes

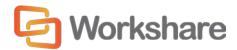

# **Table of Contents**

| What is Workshare Protect                                       | 3  |
|-----------------------------------------------------------------|----|
| What's New in Workshare Protect 9                               | 3  |
| Office 64-bit support                                           | 3  |
| Install                                                         | 4  |
| Protect – additional Exclude Metadata parameters                | 4  |
| Interactive Protect customization                               | 5  |
| Interactive Protect – automatic apply                           | 6  |
| Interactive Protect – PDF individual attachments                | 6  |
| Protect – sending large files                                   | 7  |
| Protect – manage permissions                                    | 7  |
| Protect - links shortcut                                        | 8  |
| Save/share to Workshare online from Microsoft Office            | 8  |
| Workshare desktop app                                           | 9  |
| Workshare online inside Office                                  | 9  |
| NetDocuments integration                                        | 10 |
| Click-to-run certification                                      | 10 |
| Licensing change                                                | 10 |
| Options removed                                                 | 11 |
| System Requirements                                             | 12 |
| Certified environments for Workshare Protect 9 (32-bit version) | 12 |
| Certified environments for Workshare Protect 9 (64-bit version) | 14 |
| Important Information                                           | 16 |
| Important installation information                              | 16 |
| Change Requests Fixed                                           | 16 |
| Known Issues                                                    | 30 |
| Contact Info                                                    | 32 |

# What is Workshare Protect

Workshare Protect helps companies eliminate the risk of accidentally sharing sensitive data, without interrupting established workflows.

Key features of Workshare Protect include:

- Advanced, interactive metadata cleaning/PDF creation/secure file transfer for attachments in Outlook
- Comprehensive content risk protection enabling the discovery and removal of hidden sensitive data as well as visible sensitive data
- Options to save and share Office documents to Workshare online
- Access and visibility into online collaborative workspaces directly from Office
- Secure file sharing from all devices and browsers with metadata removal and end-to-end encryption
- Centralized policy design and enforcement administrator tools
- Centralized user account management and control
- Complete access to Workshare online functionality to share and collaborate on documents, including setting folder access and permissions, positional commenting and reviewer communications with presence indicators
- Desktop sync app to synchronize your online content to your local desktop

**Note**: Workshare Protect can be installed without Microsoft Office integration. In this case, the metadata removal functionality is only available when sending emails.

# What's New in Workshare Protect 9

Workshare Protect 9 includes the following new features:

# Office 64-bit support

This release includes a full 64-bit version of Workshare Protect 9. This is a 64-bit application that includes the full feature set of Workshare Protect. Full system requirements are provided on page 14.

#### Install

Workshare Protect 9 installs more smoothly with less user interaction required and installs fewer add-ins. For example, in Outlook, there is only one add-in and in Word, there are only two add-ins.

There is also rebranding and new messaging on the installation screens.

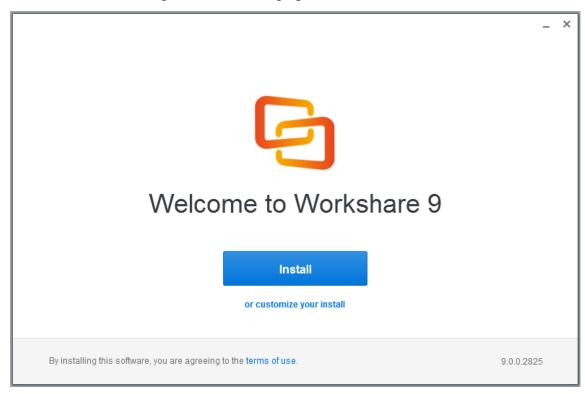

# Protect – additional Exclude Metadata parameters

The **Protection>Exclude Metadata** parameters enable you to exclude certain types of metadata from being removed when documents are cleaned. The types of metadata that can be excluded from cleaning are custom properties and field codes from Office documents and now markups from PDF files. When cleaning, the user can still select to clean these types of metadata and all custom properties, field codes or markups will be cleaned, except for the ones explicitly excluded in **Protection>Exclude Metadata**. These parameters apply when Workshare Protect is cleaning attachments (using Interactive Protect, the Protect Profile dialog or the Email Security dialog) as well as cleaning open Microsoft Office documents. The two new parameters are **Exclude Annotation Links (PDF)** and **Exclude Annotation Widgets (PDF)**.

#### Interactive Protect customization

There is a new category in the Workshare Configuration Manager – **Protection** > **Interactive Protect** – dedicated to Interactive Protect. In both User and Administrator mode, you can set which metadata will be visible in the Interactive Protect panel and whether it will be selected and cleaned by default.

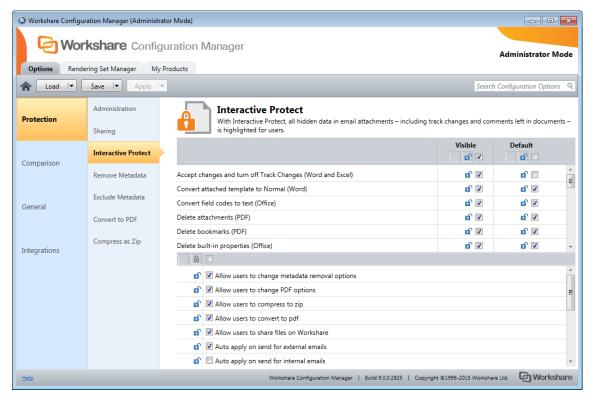

In addition, administrators can set:

- What specific areas are available to users in the Interactive Protect panel and whether users can change settings in those areas – for example, Administrators can hide the Convert to PDF section or leave it visible but not allow users to change options within it.
- To automatically apply Interactive Protect settings even when the user does not click Apply.
- When to automatically display the Interactive Panel.

# Interactive Protect – automatic apply

Previously, when the user did not click **Apply** in the Interactive Protect panel, the default profile would be applied to the attachments. Now, if the user does not click **Apply**, one of two things could happen:

- If the parameter to automatically apply on send is selected in the Workshare Configuration Manager (Protection>Interactive Protect category), the Interactive Protect settings made in the panel will still be applied when the user clicks Send.
- If the parameter is not selected, no processing will occur.

**Note**: The **Auto apply on send for external emails** parameter is selected by default and the **Auto apply on send for internal emails** parameter is NOT selected by default.

#### Interactive Protect – PDF individual attachments

With Protect 9, you can now select to convert individual attachments to PDF in the Interactive Protect panel rather than selecting to convert all or none.

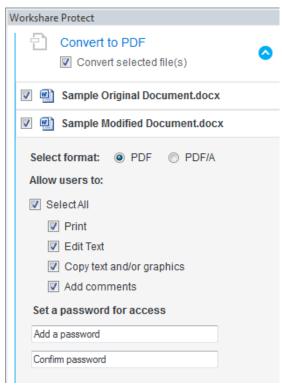

Finally, the Interactive Protect panel now display in the main Outlook window as well as the message window.

# Protect – sending large files

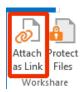

The Add Large Attachment button is now called Attach as Link and it is displayed by default. Use the **Attach as Link** button to save a large file to a folder in Workshare and send recipients a link to the location.

Interactive Protect can be configured to automatically send a link to files when an attachment exceeds a specified size. In this scenario, as soon as you attach a file above the specified size, they are automatically converted to links. This is configured in the Workshare Configuration Manager (**Protection > Sharing** category) by specifying a value for the **Automatically convert to link(s) when total attachment size exceeds** (**MB**) parameter.

Interactive Protect can also be configured to automatically select the convert to link option in the Interactive Protect panel when an attachment exceeds a specified size. In this scenario, as soon as you attach a file above the specified size, the **Replace all attachments with a link** checkbox in the **Convert to link** area is selected when the Interactive Panel displays. This is configured in the Workshare Configuration Manager (**Protection > Interactive Protect** category) by specifying a value for the **Automatically select 'Convert to link' when total attachment size exceeds (MB)** parameter.

# Protect – manage permissions

When you upload attachments to Workshare and send recipients links to the files in Workshare, you can set access permissions for the Workshare folder. For example, you can specify that access to the folder will expire after a certain date or that members of the folder can only view files and not download. Now you can modify those permissions after converting attachments to links but before sending your email using the Manage permissions option in the attachments bar.

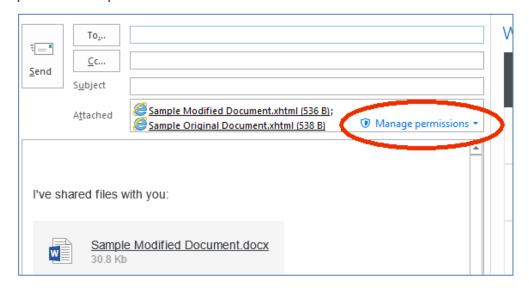

#### Protect - links shortcut

Whatever the Protect user experience set up in your environment, when you have a shortcut on the attachment bar, you can convert your attachments to links in a single click.

This is configured in the Workshare Configuration Manager (**Protection > Sharing** category) by selecting the **Display Link on attachments bar** parameter.

#### Save/share to Workshare online from Microsoft Office

With the Connect element installed, you can save your Office documents to Workshare online so they will be accessible to you online at all times and you can share your files to groups in Workshare online so you can collaborate on them with others.

You can save and share Word, Excel and PowerPoint files in their native format or converting them to PDF as you save or share. The file is shared to a group in Workshare and a link to the file is sent to group members by email.

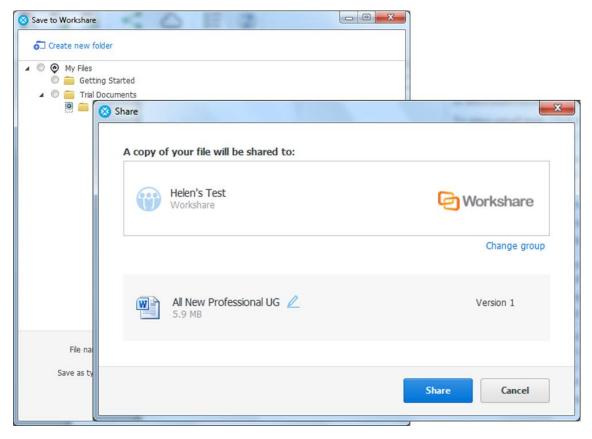

### Workshare desktop app

The installation of the Connect element includes an updated desktop app - the application that syncs content between Workshare online and your desktop. This means that even when offline, you can access and review your Workshare content. You can also add updated files or new files and as soon as you are online again, they will be synced.

If your Protect installation is integrated with a DMS, the desktop app benefits from this integration too. This means, for example, when adding files to the desktop app, the default open location will be the DMS. This can be switched off in Preferences in the desktop app.

The desktop app is launched after installation of Protect and you sign in to Workshare once to retrieve license information and begin synchronization. A welcome page is displayed in desktop app.

The interface of the desktop app is very similar to that seen when accessing my.workshare.com through a browser.

#### Workshare online inside Office

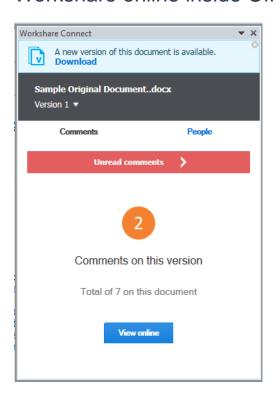

With the Connect element installed, you can display the Workshare Connect panel inside Office which provides a window into your shared documents in Workshare online. When you have shared a document into a collaborative workspace in Workshare online and you open the document locally, the Workshare Connect panel provides a view of what is happening with your collaboration. You can see the other reviewers (who you shared the document with) and whether they are online at the moment. You can also see how many comments have been made on the document and whether any new versions have been added to it. With a single click you can open the document in the Workshare web app and join in the collaboration by viewing comments and making your own comments.

When another reviewer adds a new version of the document, you are notified in the Workshare Connect panel. With a single click, that new version is opened in Word. Now the Workshare Connect panel will ask if you'd like to see what's different between this new version and the previous version. With a single click, both versions are compared in Workshare Compare.

# **NetDocuments integration**

The NetDocuments integration now includes the ability to convert documents to PDF from within NetDocuments using the send to application functionality.

#### Click-to-run certification

Workshare 9 is now certified with Microsoft's click-to-run. Click-to-run is a Microsoft streaming and virtualization technology that is used to install and update Office products.

# Licensing change

Licensing of Workshare is done via my.workshare.com. When purchasing a Workshare product, you are required to create a Workshare account. A license entitlement is created and assigned to the account, waiting to be used. After installation, you are prompted to log in to your Workshare account in order to retrieve your license entitlements. This can be in either of the following ways:

 When File Share & Sync (the Connect element) is included in the installation, the Workshare desktop app is launched after install and you will see the following:

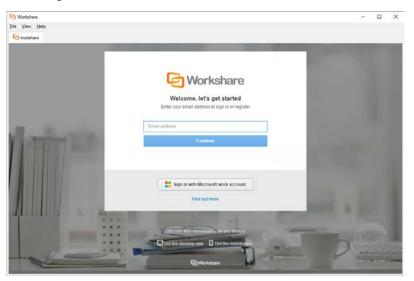

If you do not log in at this point, then.....

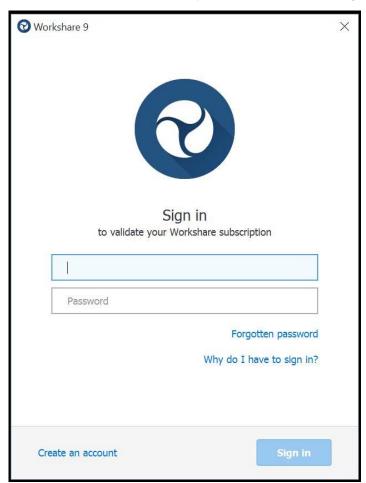

 The first time you access Workshare functionality, for example, by clicking any option in the Workshare tab, you will see the following:

Enter your Workshare credentials (email address and password) and click **Sign** in. Your license entitlements are retrieved and you have access to all Workshare functionality. This is the only time a user is required to log in to Workshare.

# Options removed

Some options that were previously available in Protect have been removed because the functionality is now available in a better and more accessible way. You will no longer see:

- Vertical Workshare panel in Office
- Redact
- Displaying content risk inside the Workshare panel in Word

# System Requirements

The system requirements for Workshare Protect 9 are as follows:

| Minimum System Requirements     | Intel Pentium 4 3.2GHz processor 1.5GB RAM 1GB free disk space               |
|---------------------------------|------------------------------------------------------------------------------|
| Recommended System Requirements | Intel Core 2 DUO @ 2.2GHz AMD Athlon 64 X2 4400+ 2GB RAM 2GB free disk space |

# Certified environments for Workshare Protect 9 (32-bit version)

Workshare Protect 9 (32-bit version) has been tested and certified in a number of environments. If your environment is not included in the following list, it may still be a compatible environment. Contact Workshare Customer Support (support@workshare.com) for any help.

For details of which environments previous versions of Workshare Protect were certified against, refer to previous versions of release notes on the knowledge base.

**Note**: Unless otherwise stated, all environments are the English version with the enus language set.

#### **Operating System:**

- Microsoft Windows 10 (32 bit and 64 bit)
- Microsoft Windows 8.1 (32 bit and 64 bit) + Japanese
- Microsoft Windows 7 SP1 (32 bit and 64 bit) + Chinese Simplified & French

#### Citrix:

- With Microsoft Windows Server 2012 R2 (64 bit)
  - Citrix XenApp 7.5
  - Citrix XenDesktop 7.5
- With Microsoft Windows Server 2008 R2 SP1 (64 bit)
  - Citrix XenApp 6.5
  - Citrix XenDesktop 6.5
  - Citrix XenDesktop 5.6

**Note:** Check with your Citrix vendor about which Windows operating system supports your version of Citrix.

#### **Microsoft Office System:**

- Microsoft Office 2016 (32 bit) including click-to-run
- Microsoft Office 2013 SP1 (32 bit) + Japanese including click-to-run
- Microsoft Office 2013 (32 bit) + Japanese
- Microsoft Office 2010 SP2 (32 bit) + Chinese Simplified & French
- Microsoft Office 2007 SP3 (32 bit)

#### **Email System:**

- Microsoft Outlook 2016 (32 bit)
- Microsoft Outlook 2013 SP1 (32 bit) + Japanese
- Microsoft Outlook 2013 (32 bit) + Japanese
- Microsoft Outlook 2010 SP2 (32 bit) + Chinese Simplified & French
- Microsoft Outlook 2007 SP3 (32 bit)
- IBM Lotus Notes 9.0.1
- IBM Lotus Notes 9.0

**Note**: Interactive Protect and the replace email attachment with link features of Workshare are not supported in a Lotus Notes environment.

#### **Browsers:**

- Microsoft Edge, latest version
- Microsoft Internet Explorer 11
- Google Chrome, latest version
- Mozilla Firefox, latest version

#### Microsoft SharePoint:

Microsoft SharePoint 2013 SP1

#### **DMS** Integration:

**Note:** Check with your DMS vendor about which Windows operating system supports your DMS.

#### NetDocuments

**Note**: If you want Workshare to be available when using the NetDocuments **Send to application** functionality, Microsoft Internet Explorer must be installed (although it does not have to be the default browser).

#### iManage:

- FileSite 9.3.1
- FileSite 9.3
- FileSite 9.2
- FileSite 9.0 Update 6
- FileSite 9.0 Update 5 (+ EMM)
- FileSite 8.5 SP3 Update 5/6
- DeskSite 9.3.1
- DeskSite 9.3
- DeskSite 9.2
- DeskSite 9.0 Update 6
- DeskSite 9.0 Update 5
- DeskSite 8.5 SP3 Update 5/6

#### OpenText:

- eDOCS DM 10
- eDOCS DM 5.3.1 COM only (Patch 5)
- eDOCS DM 5.3 COM only (Patch 5 Rollup 4 & 5)

#### Worldox:

- GX3
- GX4

Workshare will endeavor to support future service packs of certified environments.

# Certified environments for Workshare Protect 9 (64-bit version)

Workshare Protect 9 (64-bit version) has been tested and certified in a number of environments. If your environment is not included in the following list, it may still be a compatible environment. Contact Workshare Customer Support (support@workshare.com) for any help.

For details of which environments previous versions of Workshare Protect were certified against, refer to previous versions of release notes on the knowledge base.

**Note**: Unless otherwise stated, all environments are the English version with the enus language set.

#### **Operating System:**

Microsoft Windows 10 (64 bit)

#### Citrix:

- With Microsoft Windows Server 2012 R2 (64 bit)
  - Citrix XenApp 7.5
  - Citrix XenDesktop 7.5

**Note:** Check with your Citrix vendor about which Windows operating system supports your version of Citrix.

#### **Microsoft Office System:**

• Microsoft Office 2016 (64 bit) – including click-to-run

#### **Email System:**

Microsoft Outlook 2016 (64 bit)

#### **Browsers:**

- Microsoft Edge, latest version
- Microsoft Internet Explorer 11
- Google Chrome, latest version
- Mozilla Firefox, latest version

#### **DMS Integration:**

**Note:** Check with your DMS vendor about which Windows operating system supports your DMS.

#### NetDocuments

**Note**: If you want Workshare to be available when using the NetDocuments **Send to application** functionality, Microsoft Internet Explorer must be installed (although it does not have to be the default browser).

#### iManage:

- FileSite 9.3.1 (64 bit)
- FileSite 9.3 (64 bit)
- DeskSite 9.3.1 (64 bit)
- DeskSite 9.3 (64 bit)

#### OpenText:

eDOCS DM 10 (64 bit)

Workshare will endeavor to support future service packs of certified environments.

# Important Information

- Secure PDFs Workshare Protect is unable to compare secure PDFs or convert secure PDFs to Word format. Secure PDFs are PDF files with security settings configured.
- POP/IMAP Workshare Protect does not support Outlook when it is configured with a POP or IMAP account.

# Important installation information

- Workshare Protect installs program files to a sub-folder within the Workshare folder named **Modules**.
- Install: A user is unable to install Workshare Protect if Microsoft Windows Installer 3.1 is not installed. This can be downloaded from the following location http://www.microsoft.com/ downloads/details.aspx?FamilyID=889482FC-5F56-4A38-B838-DE776FD4138C&displaylang=en.
- Windows 7: When UAC is set to Default, running the Workshare Protect install
  displays the UAC prompt. You must approve the prompt and Workshare Protect
  will be installed. Running the Workshare Protect MSI silently will fail when UAC
  is set to Default because the user is not given the opportunity to approve the
  UAC prompt. Therefore for silent installs, disable UAC.

If you have installed any Alpha or Beta builds of Workshare Protect, we strongly recommend that you first uninstall them before installing Workshare Protect 9.

# Change Requests Fixed

The following are fixed customer change requests that have been validated for this release - for more information, please contact Customer Support.

| CR#      | FB#   | Description                                                                                               |
|----------|-------|----------------------------------------------------------------------------------------------------|
| 00431065 | 19552 | Local Open or Save dialog box does not appear in Excel                                                    |
| 01041861 | 36415 | Request the ability to set as default 'Retain attachments in Sent Item' option                            |
| 01050670 | 38252 | Cannot Save Attachment' error displayed when forwarding emails containing linked images in the signature  |
| 01059200 | 39974 | Unable to send zip folder with nested msgs with attachments when using desktop profile or advanced dialog |
| 01063259 | 40758 | Unable to clean certain Word documents when 'Small text' metadata option is checked                       |

| CR#      | FB#   | Description                                                                                              |
|----------|-------|----------------------------------------------------------------------------------------------------|
| 01065211 | 41047 | Outlook crashes intermittently when emails are being sent with attachments externally                    |
| 01067629 | 41605 | Signature is lost when cleaning Word files using Interactive Protect.                                    |
| 01068870 | 41798 | Notification bar for Interactive Protect is not displayed correctly in Outlook 2016                      |
| 01069584 | 41958 | Password dialog triggers when sending a password protected document internally                           |
| 01071356 | 42159 | pcgREline Contents are removed from text Content Control boxes when 'Small Text' metadata is enabled     |
| 01072374 | 42251 | Error when sending email with or without attachment to multiple distributions list                       |
| 01072628 | 42370 | White field codes in footer cannot be cleaned                                                            |
| 01072975 | 42399 | Linked signature images are stripped and sent as attachments when sending email with ACN and IP enabled  |
| 01073165 | 42484 | Unable to clean and send a pwd protected PPT/X docs when a dot (.) and name/number before file extension |
| 01073165 | 42486 | Protect flagging PDF signature as invalid when sending and cleaning PDF attachment                       |
| 01073730 | 42556 | Interactive Protect panel does not automatically trigger when sending a Word document as an attachment   |
| 01073730 | 42950 | Wrong attachment sent when same document name is in use                                                  |
| 01078338 | 43345 | Interactive Protect removes contents from DOCX docs when sending as attachments through Worldox or LFS   |
| 01066299 | 41355 | Applocker blocking certain Workshare DLLs                                                                |
| 01079468 | 43516 | Error when converting Excel documents to PDF using advanced PDF security and metadata options            |
| 01076208 | 43060 | Error creating PDF when selecting pages to convert to PDF                                                |
| 01075838 | 43055 | Convert to PDF, saving or emailing as PDF takes a long time to complete in certain environments          |
| 01034329 | 35033 | Batch cleaning replicates page numbers in Word when cleaning field codes                                 |
| 01061759 | 40460 | 'Remove metadata' option cannot be unchecked by default in Interactive Protect panel                     |

| CR#      | FB#   | Description                                                                                                    |
|----------|-------|----------------------------------------------------------------------------------------------------|
| 01058370 | 39770 | 'Do you want to save changes to this message?' dialog pops up when closing Outlook                                               |
| 01060865 | 40291 | Print preview showing SFTLinkPermission XML code                                                                                 |
| 01054960 | 39073 | Cleaning particular combination of Word, Excel or PPT files results in unexpected cleaning for document properties in Word files |
| 01047815 | 37364 | RPC error when converting Office documents to PDF using Interactive Protect                                                      |
| 01061739 | 40432 | 404 error page or file not found when using convert to link and sending to your own address                                      |
| 00141308 | 21453 | Request to change wording of 'Hidden track change'                                                                               |
| 00148200 | 21360 | Protect triggers when PAB contact name does not match<br>Domino Directory                                                        |
| 00160489 | 20804 | Ability to hide/disable/password-protect Administrator Mode accessible from Workshare Configuration Manager (User Mode)          |
| 00161391 | 21451 | Removal of "Email Address " option from the WCM                                                                                  |
| 00161392 | 21451 | Removal of "Email User Name " option from the WCM                                                                                |
| 00165075 | 21454 | Request to honour 'Shared as' property when converting to PDF and saving as a related document                                   |
| 00167135 | 12021 | Asian/Wingdings characters entered in email body when pressing backspace                                                         |
| 00170258 |       | Request for 'Advanced Options' to Reflect Options Set through Configuration Manager                                              |
| 00175397 |       | Request for SharePoint Connector to Support SharePoint Server Farms                                                              |
| 00180823 | 11725 | Convert file dialog box is displayed when using 'Convert to PDF' option in Workshare ribbon                                      |
| 00181923 |       | Request for Compatibility with Windows Server 2012 (and with R2)                                                                 |
| 00182223 | 12905 | Delay of 2 to 3 minutes when sending message with lots of embedded images                                                        |
| 00184524 | 14312 | Request to rename Save dialog to OpenText instead of Hummingbird                                                                 |
| 00184554 | 14295 | Attachments appear to disappear from emails when using EMM                                                                       |

| CR#      | FB#             | Description                                                                                                    |
|----------|-----------------|----------------------------------------------------------------------------------------------------|
| 00239158 | 13272/<br>11291 | Incorrect formatting is displayed when PowerPoint documents are converted to pdf using 'Convert to PDF' option                                                                                                   |
| 00293932 | 18597           | Error: An error occurred while executing the PDFClean action for the file                                                                                                    |
| 00316672 | 20560           | Attachment duplicated when cleaning email with signature                                                                                                    |
| 00324286 | 22562           | Unable to send DOCX document with a comma in the filename using Clean&PDF profile                                                                                                    |
| 00355918 | 17751           | Request to integrate with IBM Notes 9 (Lotus Notes)                                                                                                    |
| 00370359 | 18227           | Interactive Protect GUI Incorrectly Displayed When Text Size Is Set To 125%                                                                                                    |
| 00374333 |                 | Request ability to set 'Interactive Protect Panel behaviour' in the WCM                                                                                                    |
| 00374745 | 19796           | Error message 'Contact your System Administrator '<br>Workshare has not been configured to send large files with<br>current settings. Please either remove large file(s) or contact<br>your System Administrator |
| 00374827 | 18398           | Ability to customize the email link text 'View these files using Workshare'                                                                                                    |
| 00374828 |                 | Ability to choose which file to convert to PDF                                                                                                    |
| 00375365 | 18636           | Workshare Word Addin preventing word documents from switching                                                                                                    |
| 00377937 | 18638           | Batch clean' options are not visible when changing text size in Windows                                                                                                    |
| 00388108 | 16240           | Links & Images are broken if the advanced risk report is viewed in Google Chrome and Firefox                                                                                                    |
| 00407608 |                 | Ability to remove Convert to PDF or Compress all to zip options                                                                                                    |
| 00436493 |                 | Ability to convert to pdf and zip specific documents                                                                                                    |
| 00436591 | 19682           | Unable to remove White text on other background colours                                                                                                    |
| 00436638 | 19684           | White text on other background colours is removed when paragraph marks are inserted                                                                                                    |
| 00440597 | 19815           | Disabling 'allow users to override option' prevents other settings to function                                                                                                    |
| 00440630 | 20265           | Error Professional.Options.Exporter.Launcher.ex: has stopped working                                                                                                    |

| CR#      | FB#             | Description                                                                                                    |
|----------|-----------------|----------------------------------------------------------------------------------------------------|
| 00440913 |                 | Request For Dynamic Interactive Protect Apply / Apply Changes Button                                                                     |
| 00443521 | 19962           | Ability to send Word documents with document protection and convert to PDF without prompt to enter password in interactive protect panel |
| 00460634 | 20246           | An error occurred while executing the clean action for the file <.pptx>                                                                  |
| 00467149 | 20415           | Emails are cleaned when options "Apply Workshare Protect" for internal and external Email are unchecked                                  |
| 00467186 | 20400           | Zip files triggers select folder dialog box                                                                                              |
| 00481282 | 20515           | Autonomy iManage integration cannot be locked from editing in WCM                                                                        |
| 00482559 | 20516           | Interactive protect takes long time to clean large files (14 MB)                                                                         |
| 00486524 | 20662           | Equitrac is prompting when converting redline to PDF                                                                                     |
| 00493349 | 20779           | Unknown error 0x80131604 sending email after applying MS KB2863911 to Office 2013 SP0                                                    |
| 00493363 |                 | Ability To Apply Interactive Protect Settings To 'Send' Button In Outlook                                                                |
| 00494765 | 20859/<br>24112 | Legal Size Is Not Automatically Detected When Sending Redline As PDF, Changes To Letter                                                  |
| 00498673 | 22332           | Always show panel not honoured when adding a second attachment                                                                           |
| 00505239 | 22911           | Ability To Select Certain Attachment For PDF Conversion.                                                                                 |
| 00511746 | 21792           | Ability to Reconcile Outlook sent items with original attachment rather than SFT Link.                                                   |
| 00513139 | 21099           | 'Clean & PDF' profile causes workshare protect to hang                                                                                   |
| 00513229 | 22311           | Ability to turn On/Off/Show alert to specific metadata found using Interactive Protect                                                   |
| 00513252 | 21147           | Excel hangs when 'Workshare Ribbon Addin for Office' addin is enabled                                                                    |
| 00514621 | 21166           | Adobe hangs when 'Workshare Outlook COM Addin' addin is enabled                                                                          |
| 00521205 | 21273           | Content status built-in property is not removed from .xls files                                                                          |
| 00543116 | 21458           | Send Link not triggers ZIP file when using custom policies                                                                               |

| CR#      | FB#   | Description                                                                                                    |
|----------|-------|----------------------------------------------------------------------------------------------------|
| 00562245 | 21554 | Shape colour changes to pattern when converting PPTX files to PDF                                                                              |
| 00597064 | 21575 | Unable to clean password protected Excel workbooks                                                                                             |
| 00610789 | 21697 | Error Microsoft Outlook has stopped working                                                                                                    |
| 00619059 | 21831 | Unable to send emails to Gmail addresses - Error in IAddrBook.OpenEntry                                                                        |
| 00652004 | 22025 | Workshare Professional Attachments(s) Alert & Compare Addin causes Illegal characters in path error                                            |
| 00657181 | 22082 | Error occurred while saving this file, please try again                                                                                        |
| 00660039 | 22135 | Error returned from a call to a com object - Interactive Protect                                                                               |
| 00662956 | 22180 | Workshare was unable to create a reply. Ensure that your default mail program in internet explorer is set correctly                            |
| 00662999 | 22183 | Request to have alert message if the user makes changes in interactive protect and does not click apply button                                 |
| 00663051 |       | Request to integration between protect Server and professional so that items cleaned in protect Server are not prompted in interactive protect |
| 00682762 | 22558 | PDF conversion forced if PDF/A is set as default                                                                                               |
| 00684325 | 22661 | Unchecking PDF/A option from advanced dialog box unlock the PDF security settings in WCM                                                       |
| 00685757 | 22683 | Error this command line is not available when cleaning small text                                                                              |
| 00685759 |       | Request for send button to process metadata based on the state of interactive panel without clicking apply                                     |
| 00724148 | 23042 | Error illegal characters in path when sending a zip file with Japanese characters                                                              |
| 00732304 | 23124 | Opening word attachment from outlook takes 20-30 seconds to load                                                                               |
| 00732402 | 22311 | Ability to remove ZIP feature from Interactive Protect panel                                                                                   |
| 00733808 | 22930 | Metadata discovery not available for these files: DOCX, PPTX, XLSX                                                                             |
| 00735264 | 23250 | Cross-references are removed when sending Word document and converting to PDF                                                                  |
| 00746265 | 23338 | Error 'This command is not available' when cleaning hidden text                                                                                |

| CR#      | FB#   | Description                                                                                                    |
|----------|-------|----------------------------------------------------------------------------------------------------|
| 00746297 |       | Request to suppress interactive protect panel showing when inserting unsupported file types                        |
| 00750458 | 23430 | Error 'Range cannot be deleted' when cleaning hidden text                                                          |
| 00755998 | 23471 | Illegal characters in path error when converting Word documents to PDF                                             |
| 00773954 | 23574 | An error occurred while executing the PDFclean clean action for the file                                           |
| 00776945 | 23744 | Grammatical Error : A footer were detected in your attachments                                                     |
| 00777003 |       | Interactive panel remains after clicking apply                                                                     |
| 00777042 | 23825 | Copy of emails remain in outbox folder when using send document from DeskSite                                      |
| 00777116 | 23918 | Remove metadata option does not remain unchecked after clicking apply                                              |
| 00777117 | 23863 | Grammatical errors displayed in the risk analysis pane                                                             |
| 00778538 | 23878 | Outlook hangs when sending certain pdf links                                                                       |
| 00778566 | 23941 | Object reference error when sending email via 'Direct replies to' option                                           |
| 00780255 | 24024 | Long delay emailing certain XLSX file(s)                                                                           |
| 00780404 | 24101 | Clientprofiles policies are not honoured when 'Enable automatic generation of default profile' is disabled         |
| 00780440 |       | An error occurred while executing the clean action for the file                                                    |
| 00818704 | 24711 | Excel document with hidden sheet crashes when using print option                                                   |
| 00823080 | 24807 | Autoprofiling error: Error description unknown error 0x80040157                                                    |
|          | 16358 | PDF/A file is sent as PDF after cleaning metadata                                                                  |
|          | 20735 | Protect Files button is not enabled when we add encrypted zip file containing files in a folder                    |
|          | 22474 | "Unable to clean" error is displayed while cleaning excel document through content risk option in Workshare ribbon |
| 777006   | 23827 | Workshare Ribbon Addin for Office causes Excel shortcut key dialog boxes to be hidden                              |
|          | 24073 | Track changes are not cleaned in batch clean when Lightspeed clean is ON                                           |

| CR#    | FB#   | Description                                                                                                    |
|--------|-------|----------------------------------------------------------------------------------------------------|
|        | 24222 | User is unable to perform Workshare Combine/Convert to PDF actions on shared encrypted Excel document                |
|        | 24641 | Password prompt appears again, while converting encrypted Excel/PowerPoint document to PDF with pages option enable  |
|        | 25844 | Document is corrupted while sharing encrypted documents through IP without applying Password on IP pane              |
|        | 25901 | Object Reference' error banner is displayed while performing Share operations in new mail window                     |
| 818673 | 26048 | Images are not displayed                                                                                             |
| 847353 | 26204 | An error occurred while executing the clean action for the file.                                                     |
|        | 26310 | Version is not added to the file in latest folder if we perform 'Save to My Files' after performing 'Save as' action |
|        | 26331 | In Interactive Protect. post to groups not correctly rendered with large fonts                                       |
|        | 26335 | There was an error' is displayed while performing 'Open in Word' action on PDF document                              |
|        | 26403 | User is navigated to Group instead of file preview when we click on 'Link to file' link on Share dialog              |
|        | 26478 | WCM options are not reflected to latest build after upgrade                                                          |
|        | 26509 | Different behavior is displayed while clicking on Share from ribbon and Connect pane for unsaved document            |
| 863057 | 26537 | Installation error when old version of Microsoft Visual C++ 2012 Redistributable package is installed                |
| 874122 | 26718 | Outlook crashes when using 'Close original message window when replying'                                             |
|        | 26946 | [Mixpanel] Update user-agent in http header with installed product and version                                       |
| 665797 | 27094 | OpenText eDocs DM10 support                                                                                          |
| 963995 | 27366 | Request to sign all Workshare dlls                                                                                   |
| 889856 | 26982 | New Terminal Server Registry keys for Professional 9                                                                 |
| 876202 | 27326 | An error occurred while executing the PDFclean clean action                                                          |
| 912598 | 27328 | Right-click menus integration missing from DeskSite and FileSite 9.0 update 6                                        |

| CR#      | FB#   | Description                                                                                                    |
|----------|-------|----------------------------------------------------------------------------------------------------|
| 964856   | 27397 | Add "Why do I have to sign in?" link to Sign in dialog                                                                                         |
| 920183   | 27115 | Turning off Connect panel not remembered                                                                                                    |
| 947115   | 27512 | Please select Compare or Protect Module' when installing Workshare.Professional.msi                                                            |
|          | 27371 | Enhance licensing                                                                                                    |
| 00967379 | 27507 | Object reference not set to an instance of an object when clicking forward                                                                     |
| 00981861 | 27954 | New attached files are not triggered in window reply                                                                                           |
|          | 28097 | Workshare 9 msp build failure                                                                                                    |
|          | 28380 | Update the reminder/expired pages to allow the user to refresh the license without having to click on Purchase Now                             |
| 00805582 | 24424 | Email signature is not populated when using send document menu from DeskSite                                                                   |
|          | 27629 | Profile setting changes are not reflected in Workshare Configuration Manager after loading wso file                                            |
| 00976102 | 27712 | Spal.dll error is displayed on launching Outlook                                                                                               |
|          | 28014 | Workshare options are displayed twice in PowerPoint, when we run Workshare Configuration Assistant after running Citrix terminal registry keys |
| 00980358 | 27921 | Workshare Configuration Manager shows incorrect Connect subscription type                                                                      |
| 00125114 | 19852 | Ability to utilise Outlook default font when emailing from Compare and Word                                                                    |
| 00866083 | 26854 | Interactive Protect not triggered using Outlook 2013 in window reply                                                                           |
| 00874094 | 26700 | Protect .policy files are not created during installation                                                                                      |
| 00876091 | 26879 | Password required dialog box is displayed when cleaning non-password protected pdf                                                             |
| 00889807 | 26976 | Metadata detection does not trigger Interactive protect panel                                                                                  |
| 00926073 | 27246 | Sync icon missing from WorkSite group in Outlook ribbon after installing Pro                                                                   |
| 00958128 | 28371 | Best Authority plugin does not function correctly when Workshare add-in is enabled                                                             |
| 00958370 | 27348 | Duplicate interactive panel appears when Egress switch add in is enabled                                                                       |

| CR#      | FB#   | Description                                                                                                    |
|----------|-------|----------------------------------------------------------------------------------------------------|
| 00969679 | 27678 | Unchecking all metadata types in Interactive Protect panel cause skip cleaning the entire document              |
| 00969734 | 27679 | Adjusting Quick Access Toolbar commands not remembered within Word                                              |
| 00969761 | 27704 | HKCU settings are not applied when changing options in WCM (Admin Mode)                                         |
| 00971484 | 27804 | Ability to enter proxy server details in the Configuration Manager                                              |
| 00975120 | 27869 | Request for interactive protect panel to automatically expand and show the metadata removal choices             |
| 00981878 | 27934 | User is unable to connect to SharePoint 2013 via HTTPS url through WCM.                                         |
| 00984388 | 28073 | Retain attachments in Sent Item' option does not attach a copy of the attachment                                |
| 00996219 | 28887 | Ability to remove the added .pdf extension once using Convert to PDF and saving into FileSite                   |
| 01000802 | 29045 | Custom macros not being saved to normal.dotm                                                                    |
| 01006636 | 29445 | Outlook hangs when Workshare Ribbon Add-In for Microsoft Office is enabled                                      |
| 01014630 | 30315 | Unable to preserve changes to normal.dotm                                                                       |
| 01999887 | 29084 | Workshare temp files/folders are not being removed automatically from %temp%                                    |
|          | 28950 | WCM hangs when clicking on 'Login' button after changing 'Use server' option                                    |
|          | 29162 | Typo in text beside to 'Workshare Professional' option on 'Send To Application' dialog.                         |
|          | 29113 | Include latest released version of Connect for Desktop                                                          |
|          | 29727 | Share to Groups email HTML redesign                                                                             |
| 01016425 | 30735 | Password required dialog options are incorrectly displayed on Japanese version of Windows 7                     |
| 01018668 | 31096 | OK and Cancel buttons in Password required dialog are not visible when display is set to 125%                   |
| 00778603 | 23887 | Active setup registry keys are not created at first login                                                       |
| 01001716 | 29121 | "There was a problem with the installation - Fatal error during installation" when Connect is already installed |

| CR#      | FB#   | Description                                                                                                    |
|----------|-------|----------------------------------------------------------------------------------------------------|
| 01012247 | 29879 | Workshare Protect metadata removal policy error: The system cannot find the file specified during installation                 |
| 01013361 | 30088 | Workshare repair window appears upon launching Workshare Configuration Manager for the first time                              |
|          | 30837 | Upgrade.Bundle.exe does not update version number in Programs & Features                                                       |
|          | 24500 | Metadata related options are not disabled when 'Remove metadata' checkbox is unchecked                                         |
| 01017144 | 30813 | Sign in window pops up when inserting a 'Text from File' in Word                                                               |
| 01018854 | 31213 | Interactive Protect hangs during discovery contents for Excel files                                                            |
| 00989357 | 30911 | Please login to a server is displayed when using Offsite                                                                       |
| 01004885 | 30571 | Error "Cannot edit Range" when cleaning documents with small text                                                              |
| 00523915 | 21274 | Search not responding after clicking load defaults to default in Workshare Configuration Manager                               |
| 00166684 | 22454 | Changes to speaker notes in moved slides not detected                                                                          |
| 00682812 | 22600 | No progress bar displayed when clicking Send and Protect if<br>'Email security dialog while discovering risk' is set           |
| 00829479 | 25338 | Grammatical error after applying patch from CR 00724148                                                                        |
| 00836047 | 25935 | File names from the zip file are incorrectly displayed in Interactive Protect panel                                            |
|          | 29996 | Workshare didn't detect any changes' banner is displayed for all emails which containing documents with WS Tracking ID         |
| 01014638 | 30316 | Error in Action. The following error occurred while executing the Clean action for the file <name></name>                      |
| 01014724 | 30349 | Unable to delete document reviewers                                                                                            |
|          | 31288 | Password prompt is not displayed when sending protected document through Interactive Protect panel                             |
|          | 31337 | BCC warning dialog is not displayed when sending document through Add Large Attachments from Interactive Protect panel         |
|          | 31575 | Error is displayed if user performs Secure File Transfer action for the second time and clicks 'Apply' while forwarding a mail |

| CR#      | FB#   | Description                                                                                                    |
|----------|-------|----------------------------------------------------------------------------------------------------|
|          | 31602 | All sections in Interactive Protect panel are not displayed when document is attached after performing Secure File Transfer action in rich text format |
|          | 31612 | File shared information is not updated in the mail body after performing Secure File Transfer action in rich text format                               |
|          | 31425 | Cleaning metadata process is cancelled for all files when cleaning for password protected file is cancelled                                            |
|          | 31753 | Skip button not displayed on the password dialog                                                                                                    |
|          | 31754 | Skip button on Excel sheet password request dialog not working                                                                                         |
|          | 31327 | State of "Get return receipt" option is changed if user unchecks "Recipients can invite others to this folder" option.                                 |
| 00471003 | 20441 | Get return receipt does not work if users are not logged in                                                                                            |
|          | 31933 | Secure File Transfer and inline view related information is not updated in Help file                                                                   |
|          | 31741 | New Connect user password policy                                                                                                    |
|          | 30835 | License expired/unvalidated/missing error messages                                                                                                    |
| 01015369 | 30483 | Ability to set 'Remove metadata' option unchecked by default in Interactive Protect panel                                                              |
|          | 30806 | Enable Send Files Securely as the default                                                                                                    |
|          | 30808 | HTML update for Send Files Securely                                                                                                    |
|          | 30809 | Automatically enable Secure File Transfer checkbox when total attachments over X MB                                                                    |
| 01017395 | 30866 | Request to be compatible with DeskSite/FileSite 9.2                                                                                                    |
|          | 30926 | Extend the Phone Home functionality to transparently update features                                                                                   |
|          | 30968 | Update Help files and Quick Start Guides                                                                                                    |
|          | 31737 | Rename option display text                                                                                                    |
|          | 31740 | Update date: Copyright ©1998-2015 Workshare                                                                                                    |
| 01021897 | 31800 | Request to show NetDocuments server location for Australia                                                                                             |
| 01026793 | 33140 | PDF conversion and print queue pauses when converting Word document to PDF                                                                             |
|          | 32894 | Office 2016 Support                                                                                                    |
|          | 33137 | Convert to PDF button causes Microsoft Word to freeze up upon opening another document                                                                 |

| CR #     | FB#   | Description                                                                                                    |
|----------|-------|----------------------------------------------------------------------------------------------------|
|          | 33986 | License Notification Nags are not displayed when user has below 30 days of license                                             |
|          | 31409 | Unable to create PDF/A documents using 'Combine Files in Workshare' option.                                                    |
| 00993603 | 28648 | Sharepoint integration error: The document needs to be saved                                                                   |
| 01014754 | 30350 | Unable to convert PPTX with gradient fill shapes to PDF                                                                        |
| 01018726 | 31140 | E-mail messages are stuck in the Outbox in Outlook                                                                             |
| 00996226 | 31298 | Missing Workshare icons on Filesite ribbon in Outlook                                                                          |
| 01020714 | 31572 | Spell checking skipped when using 'Send and Protect'                                                                           |
|          | 31793 | Interactive Protect panel is not updated in expected way when valid password was entered to 'Password required' dialog         |
| 01022466 | 32045 | Converting a Word document to PDF via the Word ribbon causes the next document to be opened to not function                    |
| 01022446 | 32097 | The following error occurred while processing the email: Member not found. (Exception from HRESULT: 0x80020003)                |
| 01024367 | 32616 | Content risk remove fails in Excel when macros is checked                                                                      |
|          | 33036 | An error occurred' dialog is displayed when uploading the documents into Workshare App from SharePoint                         |
|          | 33186 | Convert to Link option is enabled by default, if user removes .wsl document and then attaches normal document.                 |
| 01027538 | 33252 | Document reviewers are not being removed from DOCX files using Interactive Protect                                             |
|          | 33394 | Unable to save documents containing # character to NetDocuments                                                                |
| 01028359 | 33442 | Cannot save the attachment. The operation failed. An object cannot be found                                                    |
|          | 33982 | Only one attachment is detected for processing if unlicensed - other attachments are not listed in Interactive Protect pane    |
|          | 34000 | Error dialog is displayed when user tries to share files to themselves.                                                        |
|          | 32571 | Document needs to be saved' message is displayed when user tries to perform 'Combine files' option to document from SharePoint |
| 01019161 | 31299 | Remove temporary file attribute when creating PDFs                                                                             |

| CR#      | FB#   | Description                                                                                                    |
|----------|-------|----------------------------------------------------------------------------------------------------|
| 01023002 | 32176 | Treat .asd files like regular unsupported files instead of alerting to metadata                                                  |
| 01029834 | 33780 | Workshare.PdfCreator.exe, Workshare.Pdf.Combine.exe and WINWORD.exe processes do not terminate                                   |
| 01036003 | 35254 | Professional 9 Update 5 - Request for compatibility with iManage 9.3                                                             |
| 01029324 | 33783 | Professional 8 PR1 - Workshare does not honor Filesite Open/Save dialog configurations                                           |
| 01030077 | 33886 | Pro 9 MR4 - Incorrect spelling for the word 'seperated' in Convert to PDF dialog box                                             |
| 01030289 | 34001 | Pro9 U3 - Emails are not tagged on first attempt using ePredict for WorkSite when Interactive Protect is enabled                 |
| 01033821 | 34723 | Password required dialog for protected Excel documents displayed out of screen                                                   |
| 01033966 | 34727 | Cleaning options under PDF security in Convert to PDF panel do not match with Content Risk settings in WCM                       |
| 01034311 | 34881 | Word document zoom level resized when converting to PDF within Word                                                              |
| 01034821 | 35034 | New changes of attached document are being removed by Interactive Protect                                                        |
| 01039357 | 35974 | Content discovery failed when emailing redline with track changes                                                                |
| 01041955 | 36486 | Contents are removed from text Content Control boxes when locking options set                                                    |
| 1030354  | 34002 | Document with +62 characters in file name is truncated on Workshare Protect progress bar                                         |
| 1038512  | 35838 | Unable to skip cleaning speaker notes in PowerPoint when using cleaning options from the Convert to PDF panel                    |
| 1046952  | 37224 | Email signature not populated when attaching comparison to email using Compare                                                   |
| 1057021  | 39457 | Excel hangs when using Workshare Content Risk                                                                                    |
| 1054960  | 39073 | Cleaning particular combination of Word, Excel or PPT files results in unexpected cleaning for document properties in Word files |
| 1043080  | 36649 | Error: "Unexpected error. Value cannot be null. Parameter name: value" when using Interactive Protect                            |

| CR#     | FB#   | Description                                                                                                    |
|---------|-------|----------------------------------------------------------------------------------------------------|
| 1058414 | 39794 | 'Some files are in unsupported formats' message appears in<br>Interactive Protect panel when emailing comparison<br>documents |
| 1039572 | 36835 | Ability to integrate with 'Click-to-Run' Office 2016                                                                          |
| 1048921 | 37703 | Ability to send a PDF of changed pages only                                                                                   |
| 1032094 | 34293 | iManage servers instances are removed when disabling the option 'Allow users to override'                                     |
| 1044539 | 36834 | Attachment duplicated when using 'Recent Items' to attach a document                                                          |
| 671392  | 37018 | Attachments change order after cleaning using Interactive Protect                                                             |

# **Known Issues**

The following are known issues in the Workshare Protect 9 release - for more information, please contact Customer Support.

| ID       | Details                                                                                                    |
|----------|----------------------------------------------------------------------------------------------------|
| 01018743 | Font changes to Times New Roman in email body when sending documents to groups from Interactive Protect.                                                            |
| 41891    | Toggling PDF and PDF/A options in the Convert to PDF dialog causes PDF security configuration and password protection options to be disabled (64-bit version only). |
| 40597    | Local File Store dialog is displayed when browsing for files in the desktop app when DMS is set as default (64-bit version only).                                   |
| 40574    | User is not automatically logged into Protect after logging into the desktop app first (64-bit version only).                                                       |
| 40430    | 'Color is not resolved yet' error is displayed when at least one document contains Opulent design background.                                                       |
| 39743    | Unable to transfer content from Excel to Word using drag and drop.                                                                                                  |
| 39625    | Custom fonts and macros not being saved to normal.dotm when Workshare add-in is enabled.                                                                            |
| 38528    | After converting Office documents with dots in the file name to PDF, parts of the file name are missing.                                                            |
| 37429    | Digitally signed emails showing as encrypted not digitally signed after cleaning.                                                                                   |

| ID    | Details                                                                                                    |
|-------|----------------------------------------------------------------------------------------------------|
| 37311 | Excel spreadsheet hangs when sharing as an attachment through Outlook.                                                                                                    |
| 35636 | Cleaning certain PDF attachments results in the PDF file changing to 2KB file size.                                                                                                    |
| 35474 | Activated users are still prompted to sign in to license Professional when using the feature "Save to My Files" in Word.                                                                                                    |
| 26667 | The right-click Combine pdf with Workshare option is not displaying for Office documents after upgrade. Issue observed in Windows 7 SP1 Office 2010 SP2.                                                                                                  |
| 26585 | License expiry dialog is displayed when logged in as SSO user through share action. Issue observed in Windows 8.1 Enterprise x64-G Office 2013 SP1 DeskSite 9 Update 5.                                                                                   |
| 26584 | Account name is not displayed in the WCM > My Products after relaunching WCM. Issue observed in Windows 7 SP1 Office 2010 SP2.                                                                                                    |
| 26490 | Cleaning Options button does not respond in Workshare Protect dialog while converting to PDF password protected XLS/XLSX. Issue observed in Windows 7 SP1 Office 2010 SP2.                                                                                |
| 26377 | The Save prompt is not displayed when closing the document after performing clean action through Content risk. Issue observed in Windows 7 SP1 Office 2010 SP2.                                                                                           |
| 26353 | Workshare options are not displayed correctly if display font size changed to 125% or 150%. Issue observed in Windows 7 SP1 Office 2010 SP2.                                                                                                    |
| 26309 | Exception is displayed in the system tray when performing secure file transfer action on document containing '['( or ']')in the name. Issue observed in Windows 7 SP1 Office 2010 SP2.                                                                    |
| 26107 | Document is not auto saved to DM server after performing Share action. Issue observed in Windows 7SP1(x64) Office 2013 SP1 (x86) eDocs DM 5.3.1 Patch 5 (COM Only).                                                                                       |
| 26024 | The Workshare Connect icon is not shown in the Control Panel after upgrading in MSI mode. Issue observed in SharePoint 2013 SP1 Windows 8(x64) Office 2013.                                                                                               |
| 25915 | Links in Excel files are not cleaned when user deselects Exclude field codes with hyperlinks in the WCM. Issue observed in OpenText DM 5.3.1 COM Suite Patch 5 - Windows 8.1(x64) Office 2013 Outlook.                                                    |
| 25913 | ADM files do not contain license information when generated in the WCM Admin Mode. Assuming that the license entry is generated, but empty then this is as expected. ADM files can't contain entries that are larger than 256 characters so we don't try. |

| ID    | Details                                                                                                    |
|-------|----------------------------------------------------------------------------------------------------|
| 25617 | Error saving is displayed when sharing files to a group containing special characters in its name. Issue observed in Windows 7 SP1(x64) Office 2010 SP2 FileSite 9 Update 5 + EMM. |
| 24926 | Workshare warning dialog is not displayed when user clicks See changes link from PowerPoint in Protect standalone build. Issue observed in Windows 7 SP1 Office 2007 SP3.          |
| 23947 | WCM options of removed features are still displayed in ADM file. Issue observed in AD Server: Windows Server 2008 Enterprise (X86) SP1 Client: Windows 7 SP1(x64) Office 2010 SP2. |
| 22054 | 'No valid launch method is found' error is displayed when launching a .WPF file from DM server. Issue observed in OpenText DM 5.3.1 patch5 Windows 8.1 Office 2013.                |

# **Contact Info**

For technical help and support on Workshare products, contact Workshare Customer Support:

#### support@workshare.com

EMEA: +44 207 539 1400 US: +1 415 590 7705

For sales enquiries, contact the Workshare Sales team:

#### sales@workshare.com

EMEA: +44 207 426 0000 US: +1 415 590 7700 APAC: +61 2 8220 8090 Workshare Ltd.

© 2017. Workshare Ltd. All rights reserved.

Workshare Professional and Workshare DeltaView are registered trademarks of Workshare Ltd. Workshare Compare, Workshare Protect, Workshare 3, Workshare DeltaServer, SafetyGain, and the Workshare logo are trademarks of Workshare Ltd. All other trademarks are those of their respective holders.

Trademarked names may appear throughout this guide. Instead of listing these here or inserting numerous trademark symbols, Workshare wishes to state categorically that no infringement of intellectual or other copyright is intended and that trademarks are used only for editorial purposes.

The authors/publishers of this guide and any associated help material have used their best efforts to ensure accuracy and effectiveness. Due to the continuing nature of software development, it may be necessary to distribute updated help from time to time. The authors would like to assure users of their continued best efforts in supplying the most effective help material possible.

The authors/publishers, however, make no warranty of any kind, expressed or implied, with regard to Workshare programs or help material associated with them, including this guide. The authors/publishers shall not be liable in the event of incidental or consequential damages in connection with, or arising out of, the programs or associated help instructions.

Workshare Ltd., 20 Fashion Street, London E1 6PX www.workshare.com